## THE GLYPHICS HIERARCHY

By Ben Funnell

A thesis submitted for the degree of **Bachelor of Computing Science (Honours)** of The University of New England *2004*

# **Contents**

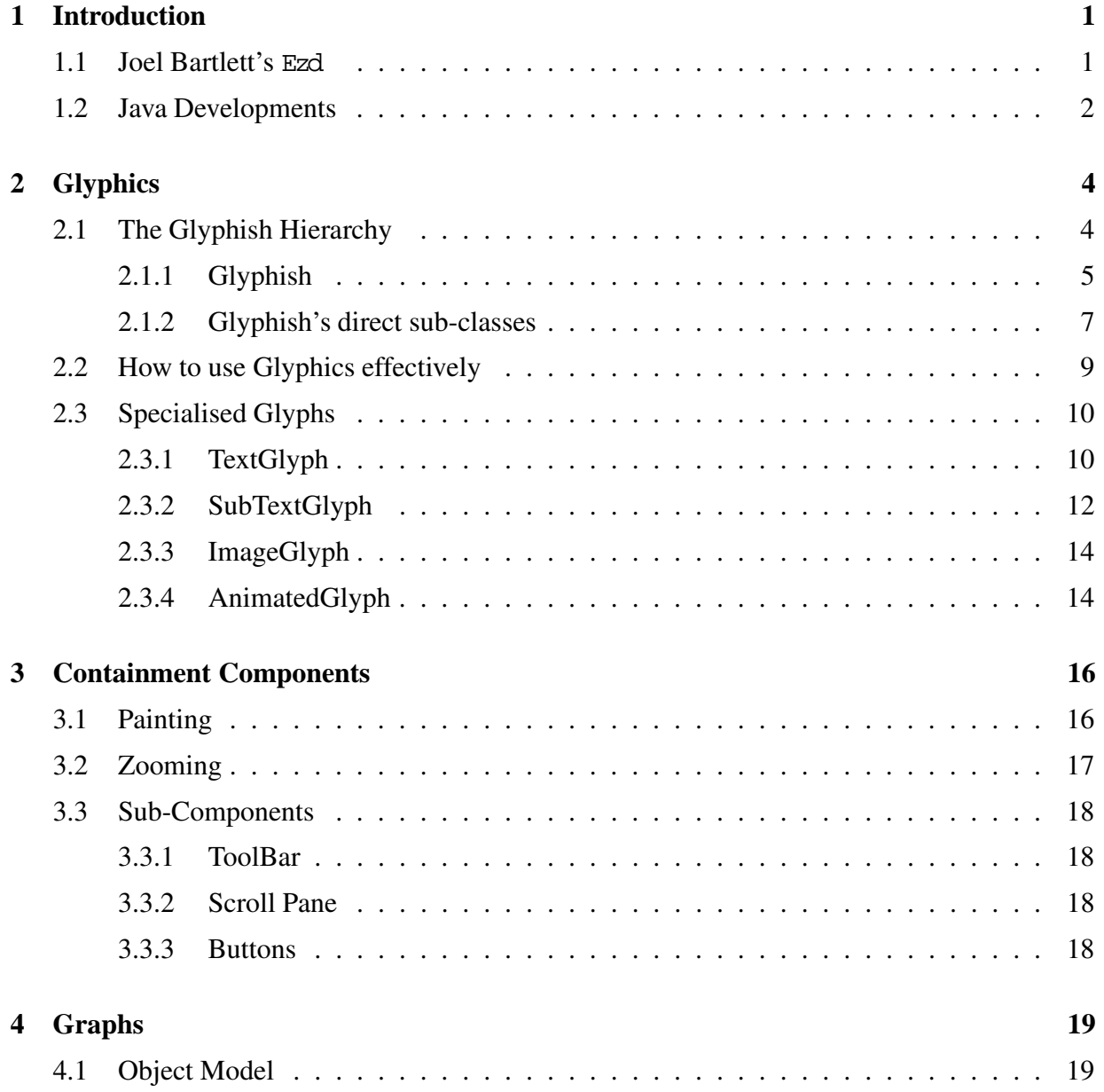

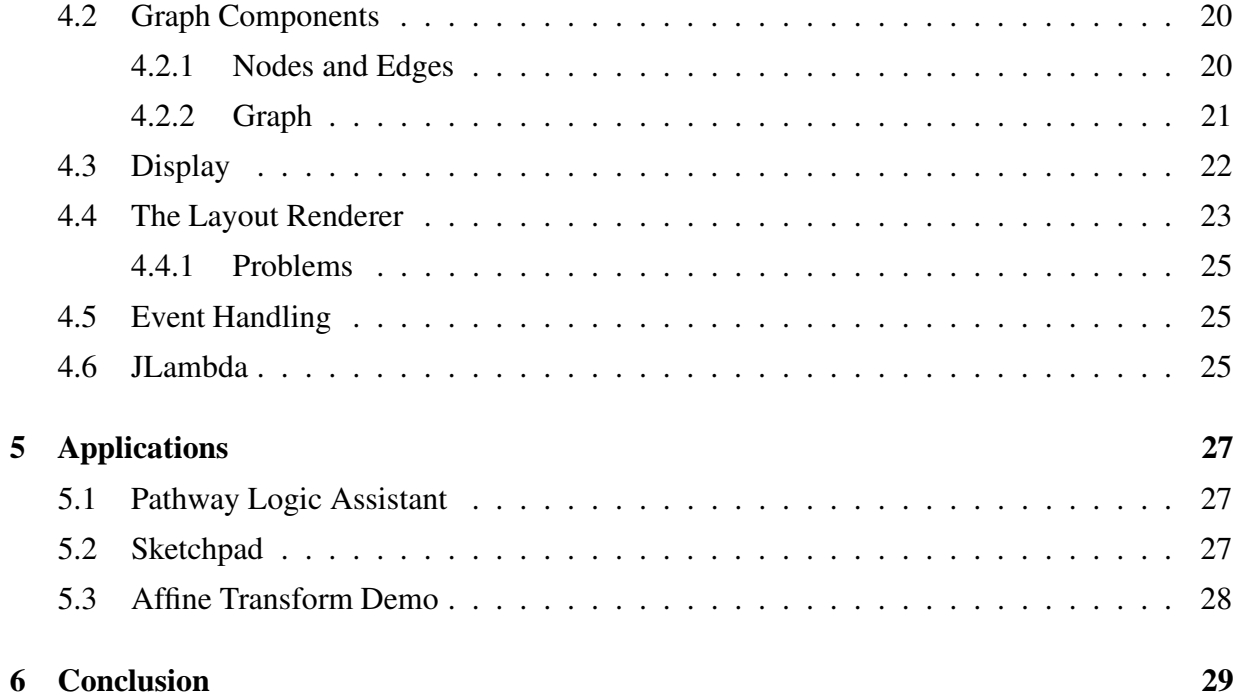

**List of Tables**

# **List of Figures**

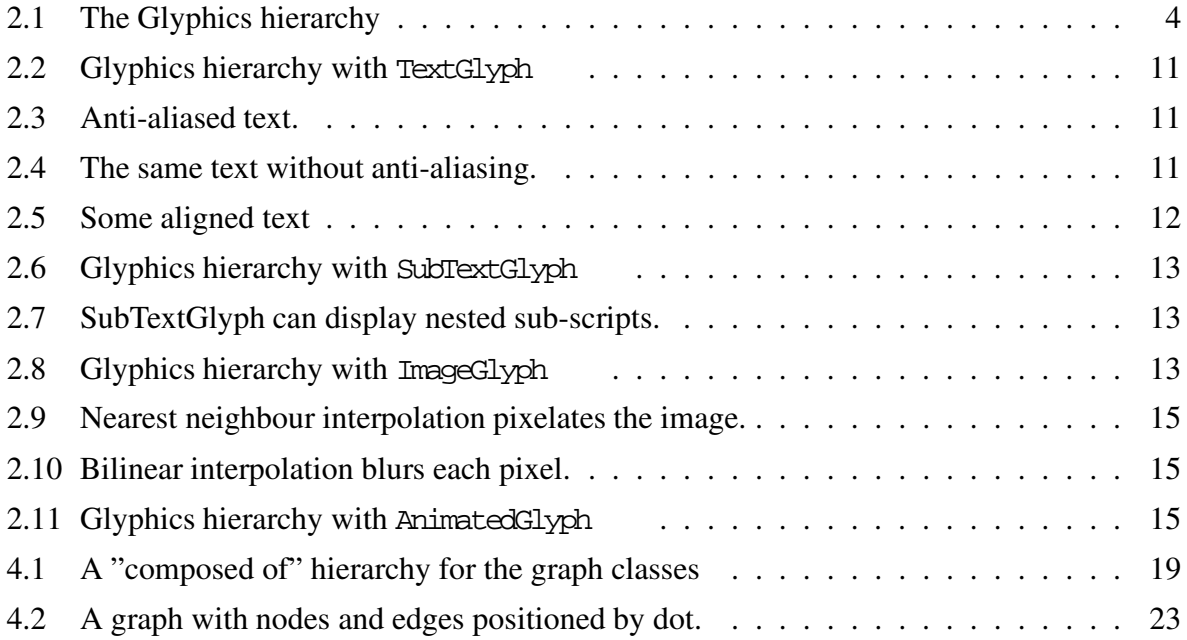

# **Chapter 1**

# **Introduction**

Many applications require an easy to use interactive graphics package to display information to the screen. An interactive graphics package is perfect for displaying internally complex data, so less skilled users can analyse and manipulate the data.

There is already a package available called Ezd , written by Joel Bartlett in Java 1.0, using features available then [1]. Ezd lacks some of the functionality required to create graphics objects in the new Java 2 environment. It is also unable to easily implement aspects required to create and manipulate graph objects, like translation and rotation of compound shapes.

A solution is Glyphics which is loosely based upon Joel Bartlett's Ezd, with some changes to improve the structural design and utilise new Java features. Glyphics is designed to be easily extended, so custom graphical objects can be created. These custom graphics objects can be used to display all sorts of information.

This package was produced with some specific applications in mind, but has been developed so it can be effectively used in other graphical applications. The main application of Glyphics is to be combined with JLambda , an easily parsed, run time interpreted, scheme like language [2], to enable dynamic creation of graphical objects and advanced graphical user interfaces.

## **1.1 Joel Bartlett's Ezd**

Joel Bartlett's Ezd is an easy to use graphics drawing package. With Ezd arbitrary graphical elements can be created, displayed to a screen, and react to events, and user input.

In Ezd , drawing and event capturing is handled by an EzdView object. An EzdView draws

it's contained Glyphs by calling each Glyph's paint method. In Ezd , a Glyph is responsible for drawing itself, typically as a sequence of shapes. This painting method implements the painters algorithm, colors are opaque and new objects may obscure previously drawn objects. Ezd's implementation of compound glyphs is limited, and needs to mimic the behaviour of Java's Collection interface, with methods like; add, remove, clear, size, etc.

The EzdView object is responsible for passing the event to the appropriate Glyph . Once the event has been captured, it is up to the Glyph object to handle it. The Ezd package was developed using the deprecated Java 1.0 event model, which is based on inheritance. For a program to catch and process GUI events, it must subclass the GUI components and override their event methods. Events are always delivered to components regardless of whether the components handle them or not. This is considered a severe performance problem.

### **1.2 Java Developments**

Since Java 1.0, enhancements have been made to the language which can be used to improve Joel Bartlett's Ezd package.

- 1. Java's new event system [3].
- 2. Swing and the Graphics2D package [4].
- 3. Affine Transforms (java.awt.geom.AffineTransfor m) [5].

The java.awt.Graphics2D class extends the Graphics class to provide more sophisticated control over geometry, coordinate transformations, color management, and text layout. Forming the fundamental class for rendering 2-dimensional shapes, text and images [6].

With the newer 2D implementation of the java.awt. Shape interface, and Java's implementations of the java.awt.Shape interface, many geometric and compound shapes can be created. Shapes can be drawn to the screen with a range of java.awt.Stroke s and java.awt.Color s. These shapes support affine transforms, which allows them to be easily manipulated. Glyphics also provides many java.awt.RenderingHints which can be used to tweak the performance and quality of rendered objects.

Java.awt.Graphics2D can easily and clearly display text to the screen. The java.awt.font package has been improved to support Graphics2D . High detail java.awt.Shape objects can be created from Strings which can be rendered to the screen.

When combined with the KEY\_ANTIALIASING rendering hint, Graphics2D can display clear, unpixelated text. Images are also easily rendered to the screen as a BufferedImage Although use of Java's IO classes is required to read an images from file.

With the java.awt.geom.AffineTransform class, Shape objects, Image objects, and even the graphics object itself can be transformed. In fact almost anything you can render using Graphics2D can be manipulated by Affine Transforms. Objects can be translated, rotated, sheared, and scaled. Affine transforms are simple and efficient, making it simple to manipulate a complex compound shapes, which is otherwise complicated.

The java.awt.Graphics2D package uses double precision coordinates and values for all its components. This is an improvement on Joel Bartlett's Ezd package, which used integer coordinates, since it was implemented in Java 1.0. This was frustratingly inaccurate, requiring calculations to be rounded. This rounding causes a lack of accuracy and caused errors in geometry calculations. For example, rotating an arrowhead in integer precision causes the coordinates of the arrowhead to deform and contort. Using double precision in calculations reduces the magnitude of rounding errors.

# **Chapter 2**

# **Glyphics**

This is the next generation Ezd package. Glyphics is a hierarchal graphics display library, all operations upon Glyphics objects are through this hierarchy. This library is simple use, because all graphics objects behave in the same manner. Glyphics takes advantage of the improvements to the Java language since Ezd was implemented. With this package, some custom Glyphics objects are implemented to handle more complicated graphics objects like text and images.

## **2.1 The Glyphish Hierarchy**

In our approach the root class of all things glyph-like is the abstract class Glyphish . It has three main immediate concrete subclasses: the Glyph , the GlyphList , and the ClosureGlyph

The Glyphish class defines the interface that each of the concrete subclasses responds to. Creating this sub-type hierarchy makes it simple to use, as all things of type Glyphish behave the same. This hierarchy is the means for all Glyph communication and manipulation.

There are three related but distinct aspects to the Glyphish class:

1. How a Glyphish instance depicts or portrays itself graphically.

Glyphish Glyph GlyphList ClosureGlyph

Figure 2.1: The Glyphics hierarchy

- 2. How a Glyphish instance handles input events from the keyboard and mouse.
- 3. How a Glyphish instance positions or transforms itself.

All these operations are controlled by the encompassing containment hierarchy, we will postpone discussion of the component hierarchy until a chapter 3. The concrete subclasses differ in their implementation of these common features, and we will touch on the differences, once we have explained the similarities.

#### **2.1.1 Glyphish**

We will begin by describing the base Glyphish class, this class is the basis of all the other Glyph classes.

Glyphish is composed of four abstract methods which control the way objects of type Glyphish are painted, transformed and respond to events. These methods must be implemented in any concrete sub-class of Glyphish . The most important of the abstract methods is:

void abstract paint(Graphics 2D g2d)

Which is responsible for painting an instance of a Glyphish sub-class to the screen. Since many objects are drawn differently, this is where these differences will be implemented.

Event detection in an instance of Glyphish is achieved with:

boolean abstract inside(Point2D point)

Which returns true if the point is contained within the instance of Glyphish

For ease of manipulation, Glyphish instances have an associated Rectangle2D object which decribes their size and position

public abstract Recangle2D getBounds()

This Rectangle2D can be used in transform calculations, event handling, or if the size and position of a Gyphish instance needs to be known.

The method used for moving and transforming Glyphish instances is:

void abstract transform (AffineTransfor m a)

Manipulating Glyphish instances is achieved by using this method to apply affine transformations (e.g. translating, rotating, shearing, and scaling) to the internal representation of the Glyphish instance. To simplify affine transforms, five convenience methods are provided:

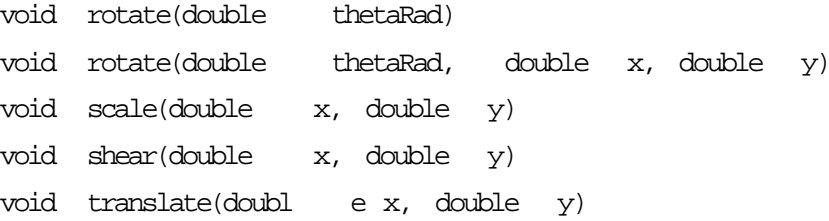

which enable one to transform a Glyphish instance without having to first construct the corresponding AffineTransform object. The rotate methods are used to either rotate a Glyphish instance around its centre or around a point. A scale and shear of one does no transforming. Translating a Glyphish instance is relative to to its position. All transforms are relative.

As well as the four abstract methods, Glyphish class implements each of the Input event listener interfaces: MouseListener , MouseMotionListener , and KeyListener , all of the package java.awt.event . Any other events could easily be implemented in sub-classes.

For each method in the listener interface a Glyphish instance has a Closure object associated with it. For example, in the case of the

```
public void mouseClicked(java.awt.event.Mou seEve nt e);
method of the MouseListener class, the Glyphish class has the field
```

```
private g2d.jlambda.Closure mouseClickedAction;
```
This closure will have arity 2, and uses Luca Cardelli's trick of having a self argument to implement Java's this pointer. Calling the mouseClicked method would result in the clickedAction closure being applied with

```
clickedAction.applyClosure(thi s, e);
```
where the this pointer is the Glyphish instance that is responding to the java.awt.event.MouseEvent instance e.

These two methods help Glyphish instances associate closures to events in JLambda :

void setKeyAction(in t type, Closure fun) void setMouseAction( in t type, Closure fun)

which dynamically sets an action ( $f_{\text{t}}$ ) to an event ( $t_{\text{y}}$ ). The  $t_{\text{y}}$  argument corresponds to the events identifiers, i.e. MouseEvent.MOUSE\_CLICKED and MouseEvent.MOUSE\_DRAGGED

#### **2.1.2 Glyphish's direct sub-classes**

The direct sub-classes of Glyphics are Glyph , GlyphList and ClosureGlyph . The Glyph class is an atomic subclass of Glyphish . It can draw a single Shape object, according to Glyph's private fields fillColor , borderColor and Stroke . A GlyphList is a composite subclass of Glyphish , it consists of an ordered list of Glyphish instances. This is GlyphList's only field, the actual drawing is achieved by the contents of the list. ClosureGlyph is the most dynamic, it requires closures [2] to implement all the methods required by the Glyphish API. It provides, in essence, a way of defining Glyphish instances whose methods are defined at runtime, rather than at compile time.

#### **Painting**

Glyph objects draw themselves according to their private fields; java.awt.Shape, fill colour, border colour and Stroke . Any change to these fields will appear when the instance is repainted. All painting is applied to the Graphics2D instance. A Graphics2D object draws by setting its Stroke and colour, then the Shape is drawn or filled.

Glyph's implementation of the abstract paint method follows:

```
public void paint(Graphics 2D g2d) {
    if((fill != null) &  (shape != null)) {
         g2d.setColor(f il l) ;
         g2d.fill(this. sh ap e) ;
    }
    if(border != null) {
         g2d.setColor(b or de r) ;
         g2d.setStroke( st ro ke );
         if(shape = null)g2d.draw(this. sh ape );
         }
    }
}
```
A GlyphList iterates through and paints each Glyphish element in its list, hence implementing the painters algorithm.

The ClosureGlyph responds by applying it's

private g2d.jlambda.Clos ur e paintClosure;

field to the appropriate java.awt.Graphics2D object.

#### **Events**

To handle events, the Glyphish hierarchy requires an encompassing object to listen for events, this is implemented as IOPView . For the IOPView to determine whether a Glyphish instance is the desired target of an Input event the abstract method

public abstract boolean inside(java.awt.geom.Point2D p);

of the Glyphish class is used.

The Glyph class implements this by using it's java.awt.Shape 's field corresponding

public boolean contains(java.awt.geom.Point 2D p);

method.

The GlyphList instance implements this by iterating through its list of Glyphish elements calling each element's inside method, returning true if one returns true , else it returns false .

The ClosureGlyph responds by applying it's

private g2d.jlambda.Closure insideClosure;

field to the appropriate Point2D object.

#### **Transformation**

AffineTransforms can be applied to subclasses of Glyphish

Glyph instances apply the AffineTransform to it's Shape object. This creates a new Shape object which is stored in the Glyph instance.

For GlyphList instances, the AffineTransform is applied to each Glyphish element conatined in its list. While the ClosureGlyph simply applies the transform to

private g2d.jlambda.Closure transformClosure;

### **2.2 How to use Glyphics effectively**

There are a number of ways to create displayable objects with the Glyphics hierarchy. If the object is simple and does not require custom events or other custom behaviour, it is best to create an instance of Glyph or GlyphList . Many geometric shapes can be created with the java.awt.Shape interface, and many more can be created by combining Glyphs in a GlyphList . If the displayable object needs extra properties, it is best to sub-class Glyph or GlyphList .

This simple example extends the Glyph class to create a RectangleGlyph

```
public class RectangleGlyph extends Glyph {
    private Color color;
    public RectangleGlyph( do ub le x, double y, double width,
                            double height, Color color) {
        this.color = color;
        Rectangle2D rect = new Rectangle2D.Dou bl e(x, y, width, height);
        setGlyph(rect, this.color, null);
    }
    public static void main(String[] args){
        IOPView view = new IOPView();
        IOPFrame frame = new IOPFrame("Rect ang le Gl yp h" , view);
        RectangleGlyph rect = new RectangleGlyph (20, 30, 100, 40, Color.red);
        view.add(rect);
        frame.setVisible (t rue) ;
        view.repaint();
    }
}
```
The main of this example can be replicated in JLambda as follows (the path of the RectangleGlyph must be known to the JLambda interpreter):

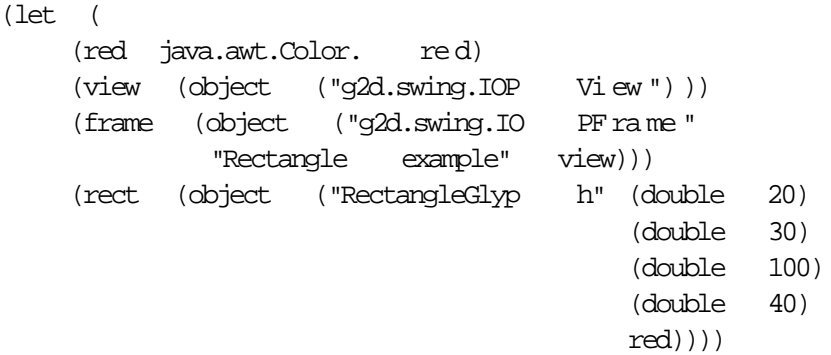

```
(seq
    (invoke view "add" rect)
    (invoke frame "setVisible" (boolean true))
    (invoke view "repaint")))
```
## **2.3 Specialised Glyphs**

Some specialised glyphs are provided to handle more complicated graphical tasks. These specialised glyphs deviate slightly in the way they are painted from regular glyphs. However the differences keep in line with the structure and design of the base Glyphics hierarchy.

#### **2.3.1 TextGlyph**

Almost all graphical applications need text to be able add labels and other written information to the display. TextGlyph is a specialized Glyph object (see hierarchy image 2.2) which displays aligned, anti-aliased<sup>1</sup> text, which can be seen in images 2.4 and 2.3. TextGlyph works by overriding the Glyph class's paint method. In a normal glyph the outline of the contained Shape is drawn and possibly filled with a colour. But in TextGlyph this causes the text to be unreadable. TextGlyph's paint method fills the text's Shape , and does not draw its outline. Although this creates a fast implementation of a text glyph, the text isstill pixelated, and becomes difficult to read at small sizes. Anti-aliasing the whole Graphics2D object was not practical, since this slowed down each redraw to an unacceptable level. But, anti-aliasing just the text was a viable solution, this option provided clean, easy to read text without a huge cost to performance. TextGlyph's performance is affected by applying the anti-aliasing option, the cost of the performance slow down is acceptable, because of how clean the text looks. The performance issue may only become a problem when large masses of text are displayed. A demonstration of TextGlyph's performance can be seen in the affineTransform demo [7], in this animation, a TextGlyph is warped, translated and rotated via Glyphish's affineTransform interface. The speed of the animation, even as the text string gets large, shows the efficiency and speed of TextGlyph's paint method.

Here is the code for the modified paint method.

public void paint(Graphics 2D g2d){ g2d.setRendering Hi nt (R en der in gH in ts .KE Y\_ AN TI AL IAS IN G,

<sup>&</sup>lt;sup>1</sup>Anti-aliasing is the removal of on-screen pixelation by drawing partially filled pixels lighter than normal pixels

}

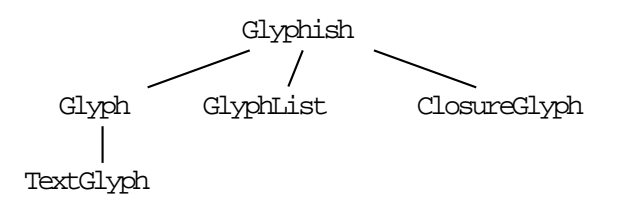

Figure 2.2: Glyphics hierarchy with TextGlyph

# Some text III sss 000

Figure 2.3: Anti-aliased text.

# Some text Ill sss ooo

Figure 2.4: The same text without anti-aliasing.

```
RenderingHints .VA LU E_AN TI ALI AS _O N) ;
Color filling = qetFill();
if(filling != null) {
      g2d.setColor(f il li ng );
      g2d.fill(getSh ap e( )) ;
}
g2d.setRendering Hi nt (R en der in gH in ts .KE Y_ AN TI AL IAS IN G,
                                 \begin{minipage}{0.9\linewidth} \textbf{RenderingHints} \qquad \textbf{.VA IUE\_AN TI ALI AS\_OFF} \; \textbf{).} \end{minipage}
```
Each TextGlyph can be aligned relative to a bounding box, or point. The bounding rectangle of the TextGlyph is used to position the text relative to the inside or outside of a bounding box. Alignment operations can be applied together to form compound alignment, for example, a TextGlyph can be positioned in the center of, but on top of a given bounding box by applying both the alignCenter and the alignOnTop operations. The alignCenter operation aligns text to the center of the Rectangle horizontally vertically. The bounding box can be the bounds of another Glyph which makes it simple to align text relative to other Glyphish objects. TextGlyph's font, size, and face can be set with appropriate setters, providing full featured text control.

In the following example, some text is going to be aligned so it looks like image 2.5. The text

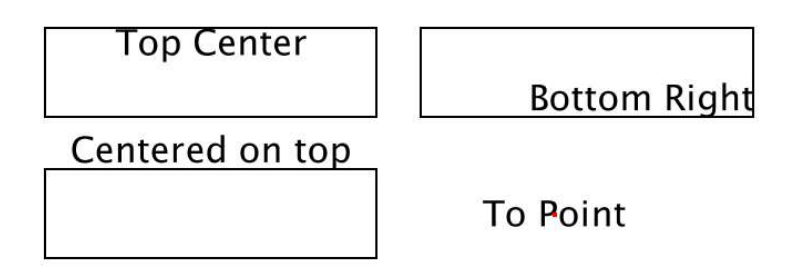

Figure 2.5: Some aligned text

and box objects have already been initialized. As you can see, alignments can be combined and the text can be aligned relative to the inside of the box, outside of the box or centered at a point.

In this example topcenter and topoint are TextGlyphs and boxes are objects with a public Rectangle2D getBounds() method, which could be Glyphish instances.

```
(invoke topcenter "alignTop" (invoke box1 "getBounds"))
(invoke topcenter "alignCenter" (invoke box1 "getBounds"))
(invoke topoint "alignToPoint" (object ("java.awt.geom. Po in t2 D$D ou bl e"
                                           (double 250) (double 300))))
```
#### **2.3.2 SubTextGlyph**

Some applications need sub-scripts and super-scripts to properly display mathematical text. SubTextGlyph is an extension of TextGlyph (see hierarchy image 2.6) which displays anti-aliased text with a TeX like syntax for subscripts and superscripts. For example,  $A^{\hat{ }}$  {23} displays  $A^{23}$  and  $G_{2}$  and  $G_{12}$ . They can be nested like so,  $A^{2}$   $G_{2}$  (12) . The input string is parsed with a single recursive method, which can easily handle nested subscripts.

Like TeX, SubTextGlyph does not support subscripts of subscripts (i.e.  $A \underline{B} C$ ). When this error is encountered, SubTextGlyph stops parsing the string, displays an error message to standard error, and creates and displays the glyph up-to the error. A demonstration is available [8] showing SubTextGlyph in its recursive glory, it also shows the handling of the subscript of subscript error. There is a soft limit on how many nested subscripts a SubTextGlyph can have, since text sizes below one point are not supported by Java's Font class.

This is the JLambda form of the SubTextGlyph constructor. The created SubTextGlyph looks like image 2.7.

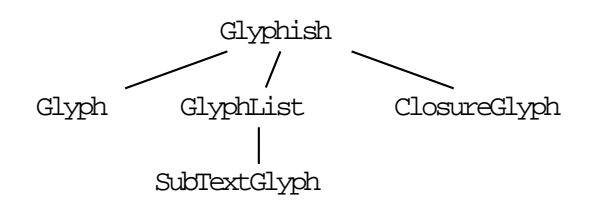

Figure 2.6: Glyphics hierarchy with SubTextGlyph

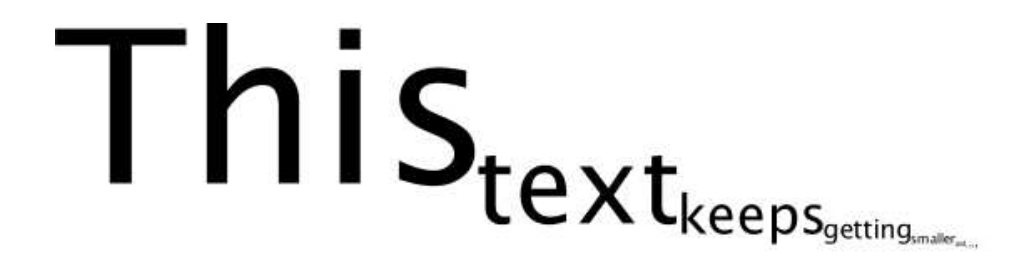

Figure 2.7: SubTextGlyph can display nested sub-scripts.

(text (object ("g2d.glyph.Su bT ex tGl yp h" "This\_{text\_{ke eps\_{ gett in g\_{sm al le r\_{a nd\_{small er }}} } }"  $(int 64))))$ 

This is the java form of the SubTextGlyph constructor. The created SubTextGlyph looks like image 2.7.

SubTextGlyph text; text = new SubTextGlyph( "This\_{text\_{ke ep s\_ {ge tt in g\_ {s mal le r\_  $\{and_{\{smaller\}}\} \}$  } } } , 64);

Once constructed these objects need to be added to an IOPView to be displayed.

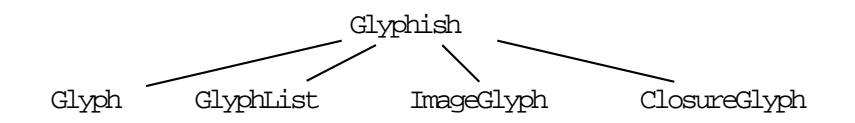

Figure 2.8: Glyphics hierarchy with ImageGlyph

#### **2.3.3 ImageGlyph**

Images can be added to a graphical application to display objects which otherwise could not be created with a Shape object. ImageGlyph allows images to be used to create Glyphish instances, which can be drawn by the Glyphics hierarchy (see hierarchy image 2.8). ImageGlyphs are different from other Glyphs, as the internal storage type of ImageGlyph is not a Shape object, but a java.awt.image.BufferedImage . This requires a different concept of painting, transforms, and bound management. Each ImageGlyph maintains its own transform object, this helps in calculating the image bounds once it has been transformed. The ImageGlyph implementation of Glyphish's abstract paint method draws the BufferedImage to the Graphics2D object. An AffineTransformOp linearly maps the image to the coordinates of the Graphics2D object. Linear mappings include nearest neighbour and bilinear interpolation. Nearest neighbour interpolation causes the image to become pixelated (see image 2.9), while bilinear interpolation blurs image pixels together (see image 2.10), similar to JPEG images.

Here is the source for the modified paint method.

```
public void paint(Graphics 2D g2d){
    AffineTransformO p ao;
    ao = new AffineTransform Op (tr an sf or m, interpolationTy pe);
    g2d.drawImage(bI mage, ao, 0, 0;
}
```
This is the JLambda form of the ImageGlyph constructor.

(image (object ("g2d.glyph.Imag eG ly ph " "Images/Flight Co ntr ol Pa ne l. gif ") ))

This is the Java form of the ImageGlyph constructor.

```
ImageGlyph image;
image = new ImageGlyph("Im aqes/F1 iq ht Co ntr ol Pa ne 1. qif ");
```
#### **2.3.4 AnimatedGlyph**

AnimatedGlyph is a multi-state image object. AnimatedGlyph is very similar to ImageGlyph (see hierarchy image 2.11). The animation is achieved by storing a list of BufferedImage objects, and painting certain elements of the list when requested. The current implementation has a linear sequence, but could be used where a multiple state ImageGlyph is required. Creating an AnimatedGlyph is similar to ImageGlyph, except the path is to a directory of images.

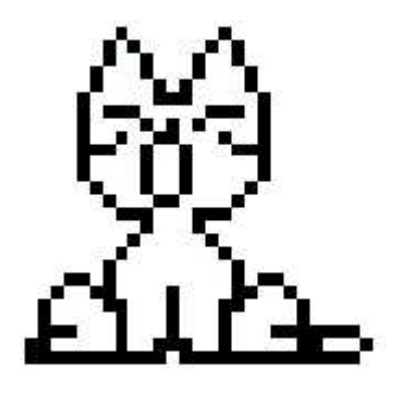

Figure 2.9: Nearest neighbour interpolation pixelates the image.

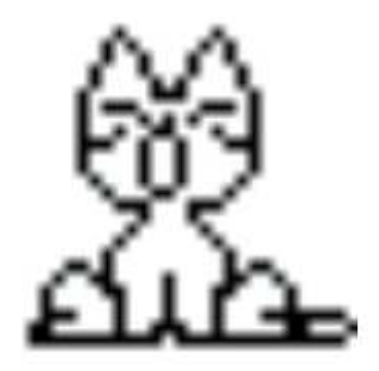

Figure 2.10: Bilinear interpolation blurs each pixel.

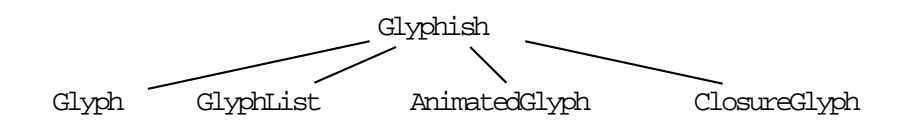

Figure 2.11: Glyphics hierarchy with AnimatedGlyph

# **Chapter 3**

## **Containment Components**

For Glyphish objects to handle painting and events, there needs to be an enclosing component. IOPView is the top level container of the underlying Glyphish objects. It directly utilises Glyphish's paint methods, the view controls when and how the contained Glyphish hierarchy is painted. The IOPView can zoom its display with an AffineTransform instance. It controls how mouse and key events are directed to the underling hierarchy. IOPView is composed of many sub-components, the core compontent is the IOPComponent , which actually contains and draws Glyphish instances. IOPView can include an optional IOPScrollPane , and IOPToolBar for added functionality. Creation of an IOPView's toolbar and scrollpane can be achieved with boolean flags in IOPView's constructor:

public IOPView(boolean scrollbars, boolean toolbar)

IOPView forwards most operations to the underlying IOPComponent independently of whether a toolbar or scroll pane exists.

## **3.1 Painting**

Although Glyphics has a well defined painting hierarchy, it cannot display itself to the screen without an enclosing object to control when the painting will occur. The containment hierarchy is responsible for painting its contents to the screen. IOPView contains a GlyphList instance variable which stores the objects to be displayed to the screen. IOPComponents are extensions of javax.swing.JComponents and its subclasses, so drawing is controlled by the protected void paintComponent(Graphics g) method. To utilise JComponent's double buffered painting hierarchy this method needs to be overridden.

```
public void paintComponent (G rap hi cs g) {
    Graphics2D g2d = (Graphics2D)g;
    g2d.setColor(get Back gr ound()) ;
    g2d.fillRect(0,0 , getWidth(), getHeight());
    g2d.setColor(get Fo re gr ound()) ;
    g2d.transform(zo om Tr an s) ;
    glyphList.paint( g2d);
}
```
In our IOPComponents , this method paints the background, this is explicitly required, otherwise the background stays grey. After the background is painted, the zoom transform is applied to the Graphics2D object. Then the GlyphList is painted. This uses the custom Glyphics hierarchy to efficiently draw any number of Glyphs to the screen.

## **3.2 Zooming**

In the JComponent hierarchy objects are displayed to the screen using a Graphics2D object. When an object is painted, it is painted on this Graphics 2D object. Controlling this object directly controls what is displayed to the screen. The Graphics2D object can be transformed with affine transforms.

Zooming scales the Graphics2D object, rather than scaling each Glyph , this does not change the original Glyphish instance, only how it is displayed. Zooming this way requires a mapping from the stored representation of the GlyphList to the displayed representation of the Graphics2D object. This is easily achieved with the use of affine transforms and their inverses. The zoom transform is stored so it can be applied to the Graphics 2D object every time the view is painted. This is a very efficient method to zoom the view because it does not require a double traversal of the GlyphList (one for the transform, and one for the redraw).

When zooming, the view ensures that mouse events get mapped to the correct Glyphish instance. This mapping is implemented by creating an inverse of the zoom transform, which maps the mouse event's coordinates to the original Glyphish instance.

When the view is zoomed, it is necessary to maintain the preferred Size of the IOPComponent . The preferredSize of a component is used to calculate the range of the scrollbars in a scroll pane. This is implemented in IOPComponents checkSize() method, which is called each time the scrollbars need to be updated. The implementation is simple, the new size of the component is calculated, and set with set PreferredSize $(\ldots)$ and the scrollbars are updated with revalidate() . Mouse wheel zooming is built into the IOPComponent class, providing a fast and easy way to zoom in and out (provided the user has an appropriate mouse).

### **3.3 Sub-Components**

#### **3.3.1 ToolBar**

A basic toolbar was required to handle IOPView's built-in zooming capabilities (zoom-in, zoom-out, and zoom-to-fit). This toolbar can be added to the view with a boolean value passed to the constructor. IOPView has the ability to add IOPButtons to the basic tool bar, either after the existing buttons, or at an specific location. Which enables a straight forward way to add extra buttons as they are needed. These buttons can provide application specific features. There are two good examples [9] [10] showing the use of the toolbar and other IOPComponent features.

#### **3.3.2 Scroll Pane**

When the view is zoomed, or the view is large, sections of the view can be outside of the window, so scrollbars are needed to navigate around the view. Scrollbars can be added to a view with a boolean value passed to the constructor. While zooming with scrollbars, it may be necessary to center the view upon a specific graphical item, this can be achieved with;

```
public void centerOn(Glyphish g) or
public void centerOn(Rectangle2D r).
These methods will center the view upon a Glyphish object or to a Rectangle2D
```
#### **3.3.3 Buttons**

g2d.swing.IOPButton is a convenience class, IOPButton's constructor is simple; IOPButton(String image, String tooltip)

image is the path to an image contained in the Glyphics package, or a regular path to an image, or the buttons label if the image does not exist in the previously checked locations.

# **Chapter 4**

## **Graphs**

The graph package is a specialised application of Glyphics , which provides an interactive graphical representation of an underlying structure. The displayed graph is drawn cleanly and efficiently to the screen with the new Glyphics library. The graph object, like all glyphs, is displayed in an IOPView , which is a class designed to provide two-way interaction with the contained glyph object. The graph is displayed in a pleasing, easy to read manner, and is capable of accepting events to control, query, and manipulate the graph. The combination of the graph hierarchy and IOPView , allows the dynamic creation of interactive graphs, wrapped in an interactive graphical user interface.

## **4.1 Object Model**

Object Oriented languages are perfectly suited to representing graphs. The concepts and forms of theoretical graph concepts can be applied directly to the Object Oriented paradigm. Each node and edge can be represented as an unique object with its own specifications. Different object representations of graphs can be used, depending on what is required of the graph object.

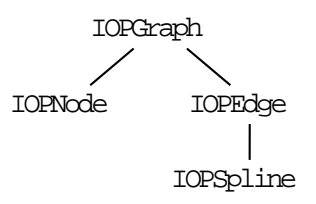

Figure 4.1: A "composed of" hierarchy for the graph classes

An adjacency list or matrix can be used to represent the graph, which provides fast access of connected nodes for use in traversal algorithms. This cannot be the only internal representation of the graph, because in this form the edge objects are not specified, so how can the edges be drawn? This can be an alternate form of the graph to improve efficiency of graph traversal or path finding algorithms.

In an object oriented language like Java, when a complicated component is created out of many objects, the relationships between the individual objects will form a graph structure. Which could be the conceptual basis of the structure of graph objects, this structure is much slower to traverse than a single list of graph elements. In its current form, the ArrayLists used for the GlyphList could be replaced by an object of interface type Collection , then a GlyphList structure which mimics the structure of the graph could be implemented. Traversal of the GlyphList will need to be completed every time IOPView requests a redraw, or other global graph operation. If the structure is complicated, traversal could be slow.

In our case where the graph object needs to be drawn in an IOPView with the Glyphics package and processed by a layout renderer, the best representation for a graph is a linearly accessable Collection of nodes and edges. This way, Collections of nodes and edges can be used directly to create the dot input file. The dot output file is also in node/edge list form, so the nodes and edges can have position and other attributes set when the graph is layed out. Drawing compound glyph objects with the Glyphics library requires the glyphs be in a linearly accessable list.

### **4.2 Graph Components**

#### **4.2.1 Nodes and Edges**

The node and edge classes are only really used for control of events and the graphical representation of graphs. Nodes and edges have attributes to control the way they are drawn. The attributes are Strings to be compatible with dot and the layout parser.

When an edge is drawn, with dot [11] as the renderer, it is drawn as a series of cubic spline curves. IOPSpline creates a single curve from a series of cubic spline curves. The spline curve is sent to IOPSpline as an array or vector of points in the form:

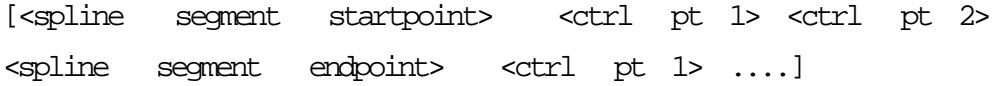

Note that the endpoint of one cubic spline curve segment is the start point for the next, one spline curve flows seamlessly into the next. This allows any number of complicated curves to be drawn as graph edges. So our graphical representation of the graph can display the edges generated by dot, which bend around nodes, other edges or anything else in the way.

#### **4.2.2 Graph**

The internal representation of the graph objects are stored as two HashMaps , one for nodes, the other for edges. Each node or edge is referenced in the graph's hashmap's by its unique name. This unique name is very important since it is how the layout renderer distinguishes between and locates graph elements.

Creation of an IOPGraph object is via its default constructor. Nodes and edges can be added and removed with:

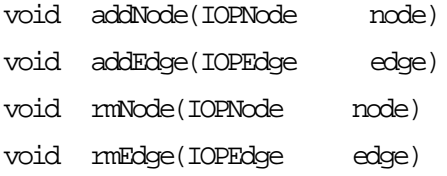

Once the graph is created and contains some nodes and edges, the graph can be rendered with:

```
void doLayout()
```
This method positions the nodes and edges by creating an input file for dot, and processes this file with dot.

The graph object is sent to the layout parser, and the dot output file is parsed. When this method is completed the nodes and edges should be positioned as dot specified.

Nodes can be selected and de-selected by using:

void toggle(IOPNode node)

which toggles the nodes colour, and adds or removes it from the list of selected nodes.

Selection of graph elements enables the graph to be edited. The implementation of graph editing is designed to be used with mouse events. Adding a node is the simplest of the graph editing operations, create a node at the position specified, and add it to the graph. Creating an edge requires two nodes to be selected, and a call to:

public void createEdge()

which will create an edge between from the first selected node to the second selected node. This method checks the number of selected nodes, so an edge can only be created if and only if there are two selected nodes. Removal of nodes can be achieved with;

public void removeSelectedN od es ()

Which will remove the selected node and its connected edges.

Selection also provides the means for zoom control, the zoomtofit() method of IOPView uses the graph's getBounds() method to calculate the region to zoom to. The graphs bounds is either the whole bound of the graph, or the bounds of the selected node(s).

After altering a graph elements attribute, the graph needs to be redrawn to display the changes.

See [12] for a simple example of graph creation and layout. Also see [10] for a more complex example involving the graph editing capabilities.

#### **4.3 Display**

The graph class is an extension of Glyphics' GlyphList class, which is a compound glyph that can contain many Glyphs which are drawn as one. Whenever any graph element is added to the graph the internal GlyphList object is updated so the new element will be drawn.

Nodes and Edges are also GlyphLists . A node is composed of the node base, which can be any shape defined in java.awt.Shape interface, an ImageGlyph , an AnimatedGlyph , or any other Glyphish object. An edge is composed of a cubic spline curve and one (or two) arrowheads. Each graph component is responsible for drawing itself; this is the behaviour of all Glyphish objects.

Care is required when designing how Glyphics draws the graph objects, so as to not create an overly complex Glyphics list structure. If the list structure mimics the structure of the graph, traversal of the graphs GlyphList will be slow and inefficient. Since the GlyphLists paint method will iterate into lists of lists of lists... etc, this nested traversal would be very slow for large graphs. Having lists of lists creates list overhead, as each list object contains some data which identifies it as a list. As a result, flattening the graph's GlyphList into a list of nodes and edges, provides sufficient usability and efficiency.

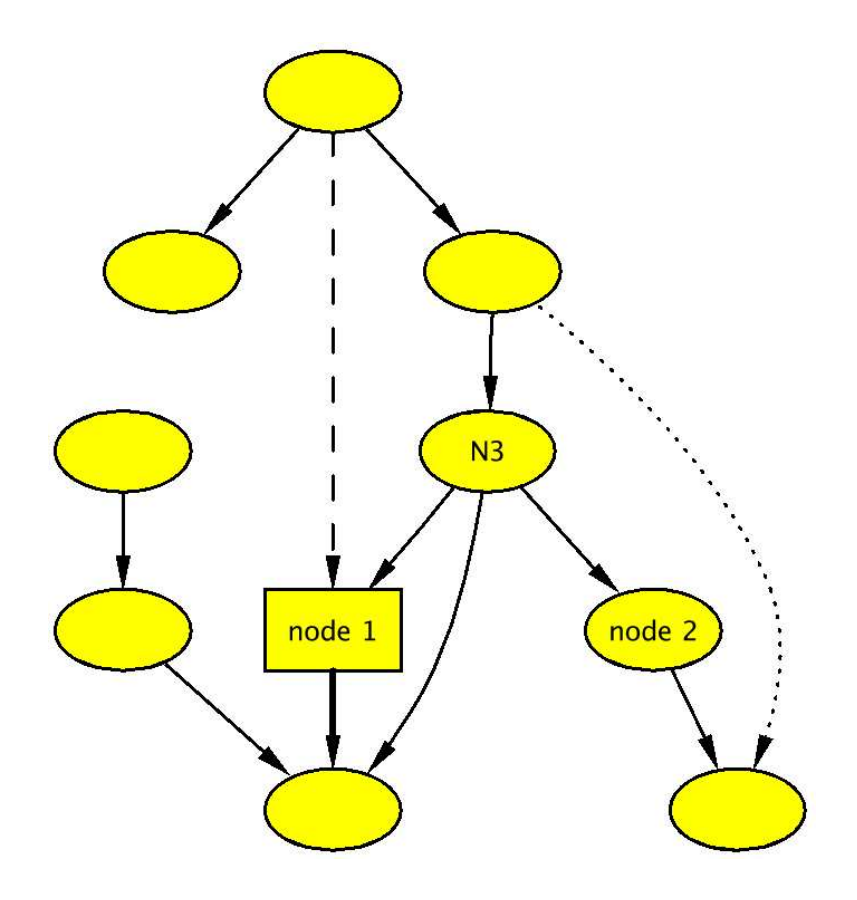

Figure 4.2: A graph with nodes and edges positioned by dot.

## **4.4 The Layout Renderer**

Dot is a third party graph layout program [11] [13], which implements an efficient four pass algorithm for laying out directed and undirected graphs. Image 4.2 shows dot's layout in action. To use dot, a dot input file needs to be created which represents the graph, and then the file is processed by dot. This creates an output file which has been attributed with position and layout information for each node and edge. To be able to layout graphs defined by the graph hierarchy, we need to create a layout parser.

To implement a java-cup [14] based parser a LALR (Look-Ahead Left to Right) [15] grammar needs to be produced. This grammar must not be ambiguous. The terminal symbols need to be identified, as do the non-terminal symbols.

The parser uses a simple scanner generated by JLex [16] to read through the input file . As it encounters graph elements (nodes, edges, or sub-graphs), they are matched to the corresponding IOPGraph element, the position, colour, size, etc attributes are updated and drawn as dot specifies. Nodes are simply moved to their correct position. Edges are drawn at render time, in the case of dot being the renderer, the edges are created as cubic spline curves.

Semantic actions need to augment the grammar. These semantic actions will define how graph elements will be handled. For our application as a graph renderer, the parser's semantic actions are going to be involved with setting graph, node and edge attributes. A semantic action which is not part of the grammar is the creation of the attribute list. The attribute list matches attribute names to attribute values for a graph element. It is used to extract the values of graph element attributes from the dot output file.

LALR Grammar For Dot with Semantic Actions

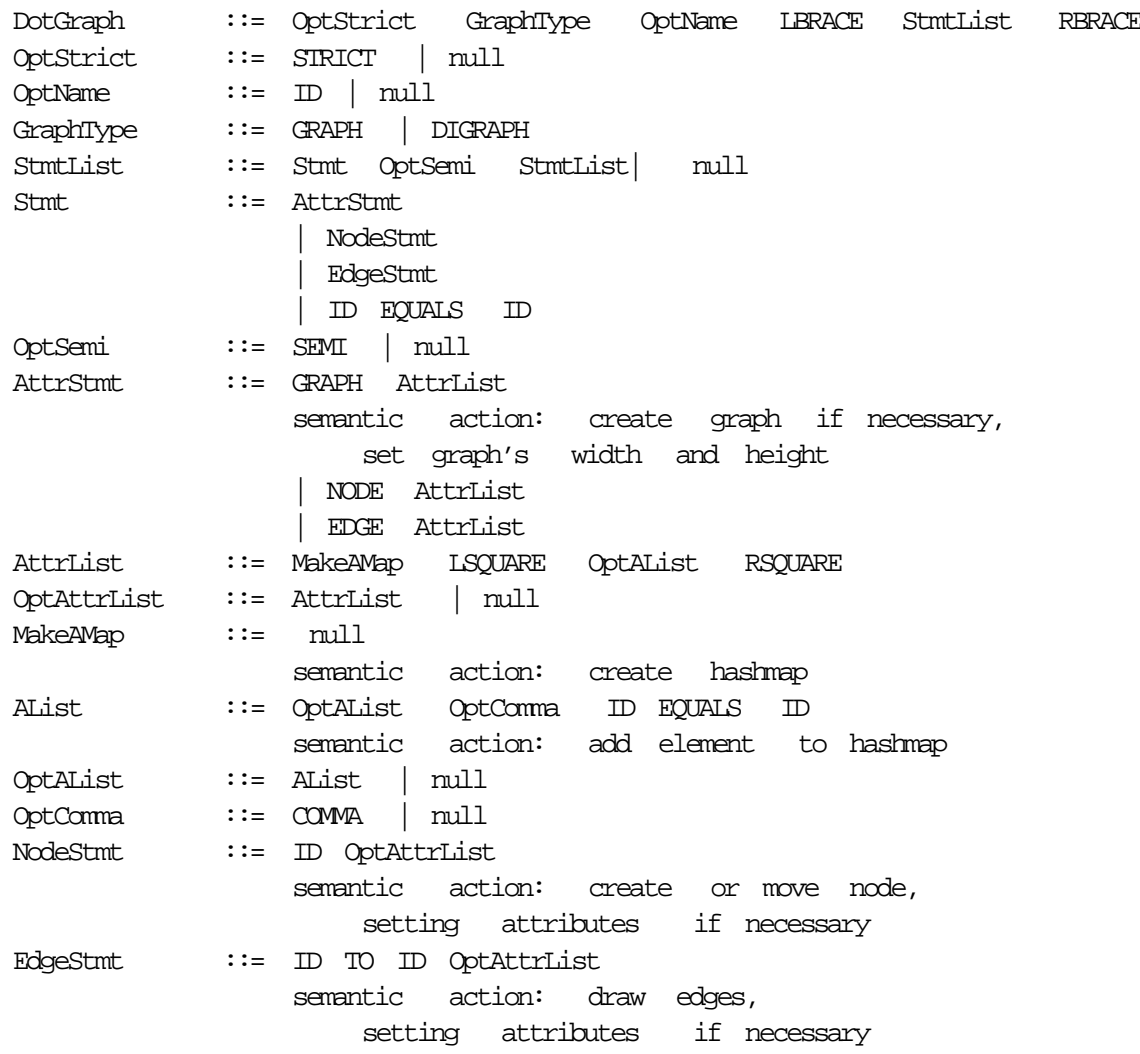

The semantic actions need to be implemented as embedded java code within the java-cup

parser implementation. These semantic actions will be added to the generated parser by javacup, to provide the graph creation and layout capabilities of the parser.

#### **4.4.1 Problems**

There are some problems involved with dot being the graph renderer. If graph is dynamically created and after each addition to the graph the graph is re-layed-out the graph will change form, quite drastically in some cases. This will become particularly confusing to users when they are trying to analyse a graph. The graph will continually change form, and any benefit gained by using this software will be lost, since the graph does not maintain its layout.

Specifically positioning the nodes in the input file has no effect, as these values are ignored. Using subgraphs to try and fix the position of a portion of the graph has no effect either, as the layout algorithm dot uses must be global. Even breaking the graph into adjacently connected subgraphs, has no effect in maintaining the graphs intermittent layout. In dot, a nodes rank can be set relative to other node(s), this provides very limited methods to control the graph's layout. An edge's weight can be set, which will only have the effect of placing a node closer to another node

Another graph renderer, Da Vinci cannot be used to renderer our graph object, since it cannot return an attributed graph representation. It could be used as our graphics actor, but it would not provide the capabilities and features that we require.

### **4.5 Event Handling**

This graph utilises the event system from JLambda and Glyphics, which enables dynamic creation of event handlers to pass events to the appropriate Glyphish instance. Events can be created and handed completely from within the JLambda code. Or the event can be handled by the glyph itself.

#### **4.6 JLambda**

The graph package was designed to be used with JLambda, as well as being used as normal objects. Just as JLambda can create any Java object at runtime, JLambda can create a GUI with toolbar, menubar, and containing graph object. Creation, manipulation, and event handling methods are all designed to be as simple as possible in order to minimise the number of methods which need to be invoked to achieve a goal.

# **Chapter 5**

# **Applications**

Although the Glyphics package was designed with a specific purpose in mind, it can be used in many applications. As well as the pathway logic actor, a few extra examples were produced to test the functionality of the graphics package during design. These extra examples not only show how to use the Glyphics package in the JLambda environment, but have helped in tracking bugs and other strange behaviour. This example will need to be run with the JLambda interpreter.

\$ jlambda path/to/script.lsp

## **5.1 Pathway Logic Assistant**

The Pathway Logic Assistant (PLA) [17] is the main application of the Glyphics package, and is being produced by Carolyn Talcott. PLA utilises the graph package and the component hierarchy to create an interactive graphical front end to the IOP and IMaude system to analyze biological reaction networks.

#### **5.2 Sketchpad**

The sketchpad  $[9]$  is a simple scribble program written in  $\text{JLambda}$ . The colour of the line can be changed by clicking on the drawing canvas, or with the button. The size of the line can be increased and decreased with the buttons. A small info pop-up containing the width of the line can be displayed by clicking the info button. All of these aspects makes it a good example to demonstrate the functionality of JLambda and the Glyphics package.

## **5.3 Affine Transform Demo**

The affine transform demo [7] is written in JLambda . In this demo a TextGlyph is animated with a sequence of affine transforms. This demo can be used to test the affine transform interface of any new Glyphs, the demo can be altered to transform a simple shape, or an AnimatedGlyph Affine transforms can be combined to create compound transforms, with this range of manipulation Glyphs can be altered and moved easily around the screen.

# **Chapter 6**

# **Conclusion**

The Glyphics hierarchy is an effective way to produce high quality interactive graphics objects.

Glyphics is a clear improvement upon Joel Bartlett's Ezd . Glyphics proves a simple interface for producing graphics in the Java's Graphics2D environment. It also implements Java's new event system to easily create graphical objects which respond to events. Glyphics implements text and images to enable a wide range of graphical objects to be created and displayed.

Glyphics' transform API provides a fast and efficient way to manipulate Glyphics instances in double precision.

Glypyhics' components provide a simple and effective way to display and interact with Glyphics instances. These components have built in zooming capabilities, which improve the way large graphical objects are viewed by the user. The view automatically captures events, making it straight forward to add events to a Glyphish instance.

The applications in this thesis show a wide range of applications for the Glyphics hierarchy. And many more are possible, since the Glyphics hierarchy is easily extended to exhibit any behaviour that is required.

# **Bibliography**

- [1] Joel Bartlett. Ezd easy-to-use structured graphics for Java. http://research. co mp aq . com/wrl/project s/E zd /h om e. ht ml .
- [2] Ian A. Mason, David Porter, and Carolyn Talcott. The JLambda Language, 2004. http://mcs. une.edu.au/˜iop /Da ta /P ap er s/ jla mb da .p df .
- [3] Java 1.4.2 API. Class AWTEvent. http://java.sun .c om/ j2 se /1 .4 .2/ do cs /a pi / java/awt/AWTEve nt. ht ml .
- [4] Deborah Adair, Jennifer Ball, and Monica Pawlan. 2D Graphics. http://java.sun .c om / docs/books/tuto ria l/ 2d /i nd ex .ht ml .
- [5] Java 1.4.2 API. Class AffineTransform. http://java.sun .c om/ j2 se /1 .4 .2/ do cs /a pi / java/awt/geom/A ffi ne Tr an sf or m.h %t ml .
- [6] http://java.sun .co m/ pr od uc ts /ja va m edi a/ 2D /f or Dev el op er s/ java2dfaq.html . The Java 2D FAQ.
- [7] An animated affine transform demonstration, 2004. http://mcs.une .e du .a u/˜ io p/ Da ta / JLambda/Misc/af fin eD em o- do. ls p.
- [8] A demonstration of SubTextGlyph , 2004. http://mcs.une .e du .a u/˜ io p/ Da ta / JLambda/Glyph/t ext .l sp .
- [9] A simple sketchpad program, 2004. http://mcs.une. ed u.a u/ ˜i op /D ata /J La mb da / Misc/sketchpad. lsp.
- [10] A graph editing program, 2004. http://mcs.une. ed u.a u/ ˜i op /D ata /J La mb da / Graph/editGraph .lsp.
- [11] Emden Gansner, Eleftherios Koutsofios, and Stephen North. Drawing graphs with *dot*. http: //www.research. att .c om /s w/ to ols /g ra ph vi z/d ot gu id e. pdf .
- [12] A simple graph layout program, 2004. http://mcs.une. ed u.a u/ ˜i op /D ata /J La mb da / Graph/graph.lsp .
- [13] Emden R. Gansner, Eleftherios Koutsofios, Stephen C. North, and Kiem-Phong Vo. A technique for drawing directed graphs. http://www.gra phv iz .o rg /D ocu me nt at io n/T SE 93 .p df .
- [14] Scott E. Hudson. CUP Parser Generator for Java. http://www.cs. pr inc et on .e du / ˜appel/modern/j ava /C UP / .
- [15] Wikipedia. LALR parser. http://en.wikipe di a. or g/ wik i/ LA LR \_p ars er .
- [16] Elliot Berk. JLex: A Lexical Analyzer Generator for Java(TM). http://www.cs.p ri nc et on . edu/~appel/mode rn/ ja va /J Le x/.
- [17] I. A. Mason and C. L. Talcott. IOP: The InterOperability Platform & IMaude: An Interactive Extension of Maude. In *International Workshop on Rewriting Logic and its Applications (WRLA 2004)*, Electronic Notes in Theoretical Computer Science. Elsevier Science, 2004.